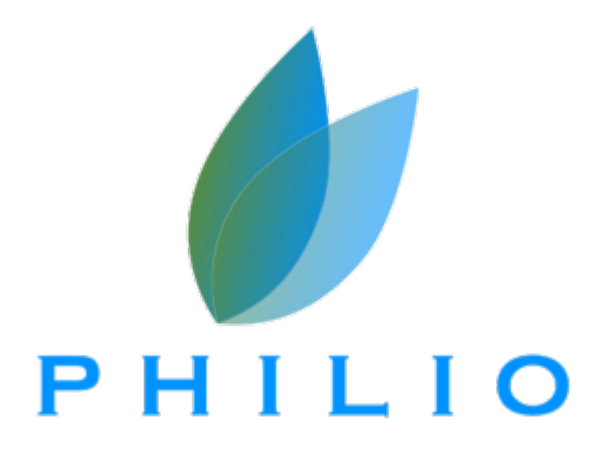

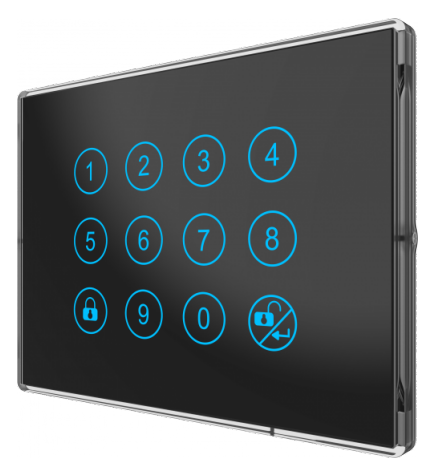

**Версия прошивки : 1.8**

## **Краткое руководство**

В последующих параграфах приведена более подробная информация об использовании данного устройства.

Умная кодовая панель ввода для контроля доступа philio это беспроводная клавиатура работающая от встроенного аккумулятора с возможностью задавать пользовательские коды доступа при помощи класса Usercode без личного взаимодействия с панелью. Устройство полностью совместимо со всеми другими сертифицированными устройствами поддерживающими s2 шифрование.

- Многофункциональная клавиатура подходит для контроля и управления умными замками по протоколу Z-Wave.
- Устройство построено на чипе 5-го поколения.
- Скрытая антенна.
- Поддержка шифрования S2 и Smart Start.
- Стильный черный или белый дизайн со стеклянной панелью ввода.
- Встроенный литий-ионный аккумулятор.
- Индикатор низкого уровня заряда батареи и отправкой отчетов на контроллер.
- Возможность программно включать и отключать сенсорные кнопки.
- Поддержка до 30 кодов доступа.
- Зеленая и красная подсветка по периметру.
- Синяя и зеленая подсветка кнопок.
- Длительное время автономной работы до шести месяцев.

#### **PSK01 имеет 2 режима работы клавиатуры:**

1. Режим контроля доступа: Имеет зеленую подсветку клавиатуры и требует ввод пользовательского кода для открытия двери**(НЕ УВЕРЕН, НУЖНО ПРОВЕРИТЬ АССОЦИАЦИЮ С ЗАМКОМ!!!!!!)**, снятия сигнализации и(или) перехода в режим контролера сцены.

2. Режим контроллера сцены: Имеет синюю подсветку и доступен после ввода пользовательского кода. В этом режиме задействуют все 12 кнопок где каждой доступно 4 сцены.

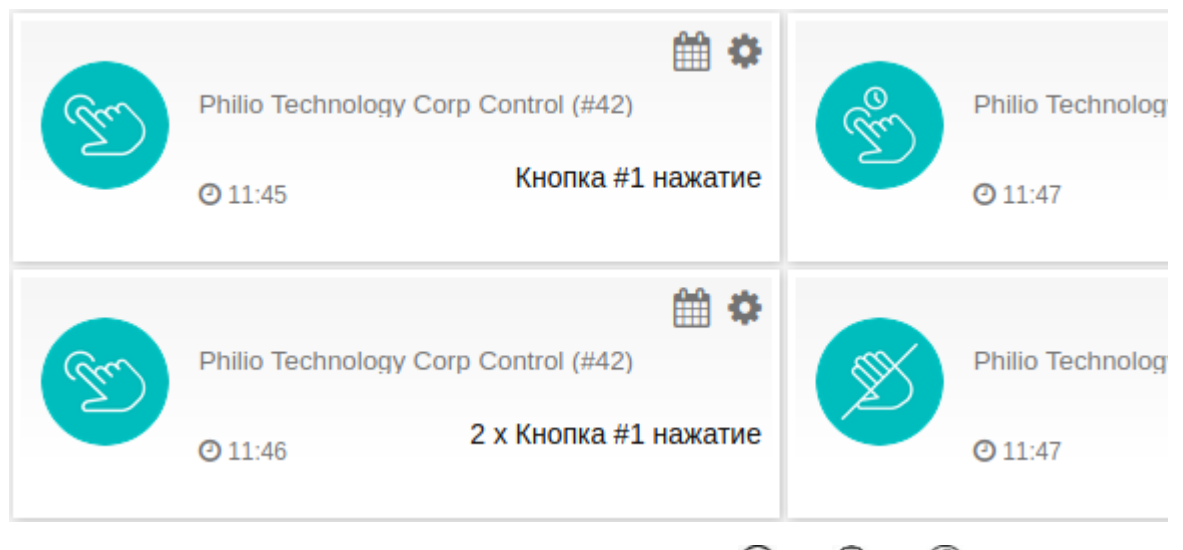

\*в контроллере все 12 кнопок имеют нумирацию в цифрах, как и спец кнопки:  $\binom{1}{0}$  = 10,  $\binom{2}{0}$  = 11,  $\binom{2}{1}$  = 12.

# **Общая информация о Z-Wave**

Z-Wave — это популярный стандарт домашней автоматизации, объединяющий устройства управления светом, жалюзи, аудио-видео аппаратурой, отоплением, а также датчики и счётчики, в единую интеллектуальную сеть. Z-Wave работает по радио. Благодаря отсутствию проводов автоматизировать жильё и офисы стало быстро, просто и недорого.

Большинство радио систем создают прямые каналы между отправителем и получателем. Радио сигнал ослабляется каждым препятствием на пути следования (стенами, мебелью и прочими предметами), что может привести к полному отсутствию связи между устройствами. Преимущество интеллектуальной системы Z-Wave состоит в маршрутизации: устройства Z-Wave могут быть не только приёмниками и передатчиками, но и повторителями. При отсутствии возможности прямой связи двух устройств система способна проложить маршрут через другие устройства сети, что увеличивает эффективную дальность канала связи.

Z-Wave имеет двухстороннюю связь. Устройства не просто отправляют сигналы, но и получают подтверждение о доставке. При неудачной отправке система попробует доставить команду другим маршрутом. Также при управлении устройствами можно запросить их текущее состоянии.

Масштабируемость сети Z-Wave достигается полной совместимостью устройств друг с другом. Z-Wave это целая экосистема устройств разных производителей, работающих друг с другом. Возможность постепенно наращивать сеть позволяет поэтапно проводить автоматизацию помещения.

Z-Wave использует полосу частот 869 МГц. У каждой сети Z-Wave имеется свой уникальный идентификатор, что позволяет разворачивать множество независимых сетей в соседних квартирах. Z-Wave лишён проблем, имеющихся в таких плохо регулируемых частотным законодательством полосах частот как 433 МГц.

Z-Wave разделяет устройства на Контроллеры (Controllers) и Дочерние (Slaves). Дочерние обычно являются датчиками **(S)**, или исполнительными устройствами (реле, диммерами, ...) **(A)**, способными исполнять некоторые действия с оборудованием. Контроллеры бывают статическими, питающимися от электросети, **(C)** (часто исполнены в виде роутера) или портативными, питающимися от батареек, пультами дистанционного управления **(R)**. Такое разделение приводит к следующим возможным вариантам взаимодействия устройств в сети Z-Wave.

1. Контроллеры управляют исполнительными устройствами

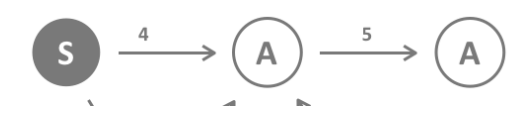

- 2. Исполнительные устройства отправляют отчёты об изменении своих состояний назад контроллеру
- 3. Датчики отправляют отчёты с измеренными значениями контроллеру
- 4. Датчики управляют исполнительными устройствами
- 5. Исполнительные устройства управляют другими исполнительными устройствами

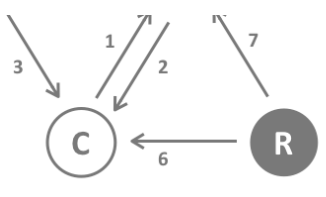

- 6. Пульты дистанционного управления отправляют команды контроллеру, приводя к запуску сцен и других действий
- 7. Пульты дистанционного управления отправляют команды напрямую исполнительным устройствам

Контроллер может быть первичным и вторичным. Первичным может быть только один контроллер в сети, он управляет сетью и обеспечивает включение/исключение устройств. Контроллеры в виде пультов, имеют дополнительную функцию — управление с помощью кнопок. Все остальные контроллеры в сети не могут управлять сетью, не могут включать/исключать устройство, но могут управлять устройствами, они называются вторичными контроллерами. Рисунок показывает, что датчики не могут общаться с контроллером-пультом на батарейках, они общаются только со статическим контроллером подключенным к сети 230 В.

## **Перед началом монтажа**

Внимательно прочтите данное руководство пользователя перед началом установки!

#### **Внимание! Данное устройство питается от 5 Вольт 1 А. Используйте качественный блок питания с выходным током не менее 1 Ампера! От этого зависит стабильность и срок службы устройства.**

Не допускается использовать устройство иными способами, кроме указанных в данном руководстве. Производитель не несёт гарантийных обязательств при несоблюдении правил эксплуатации, изменении конструкции или покраске устройства. Сразу после вскрытия упаковки обязательно проверьте устройство на предмет повреждений. При наличии видимых повреждений не подключайте и не используйте устройство.

#### **Установка и монтаж**

#### **Монтаж устройства с возможностью отсоединения для зарядки.**

А. Присоедините крепления к задней части клавиатуры.

Б. Снимите защитный слой с двухсторонний клейкой ленты и прикрепите устройство на стену.

В. Снимите устройство со стены что бы крепления остались на ней, далее прикрутите крепления к стене.

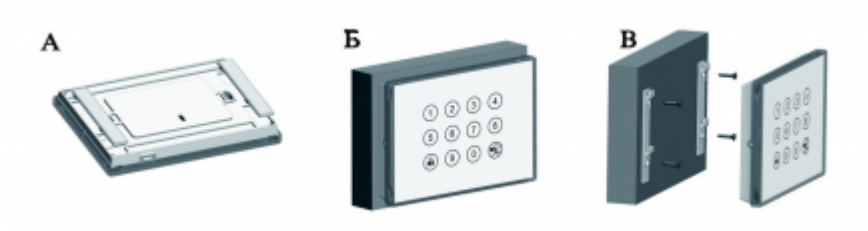

#### **Автономное использование.**

Клавиатуру можно так же разместить на горизонтальной поверхности на подставке из креплений, как показано на изображении:

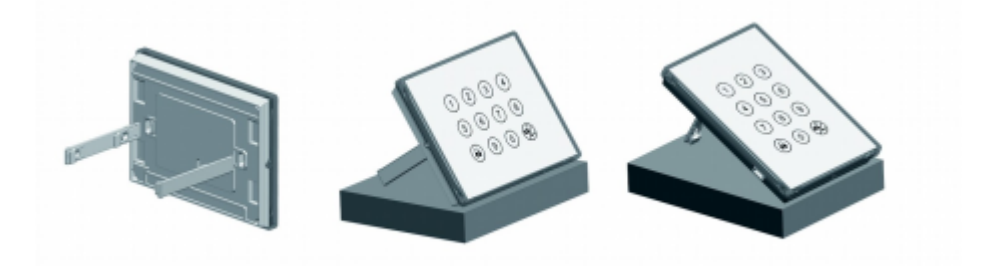

#### **Установка PSK01 в монтажную коробку (box 1 gang) с расстоянием отверстий 83мм.**

А. Открутите 2 шурупа с левой и правой стороны устройства.

Б. На нижней части устройства есть 2 отверстия при помощи которых вы сможете отсоединить лицевую панель.

В. Снимите пластиковую заглушку.

Г. Смонтируйте устройство в монтажную коробку, не забудьте подключить кабель и блок питания, если это необходимо.

Д. Установите заглушку обратно.

E. Установите лицевую панель обратно, будьте внимательнее что бы резиновая прокладка не слетела.

Ё. Закрутите 2 шурупа которые откручивали в пункте А.

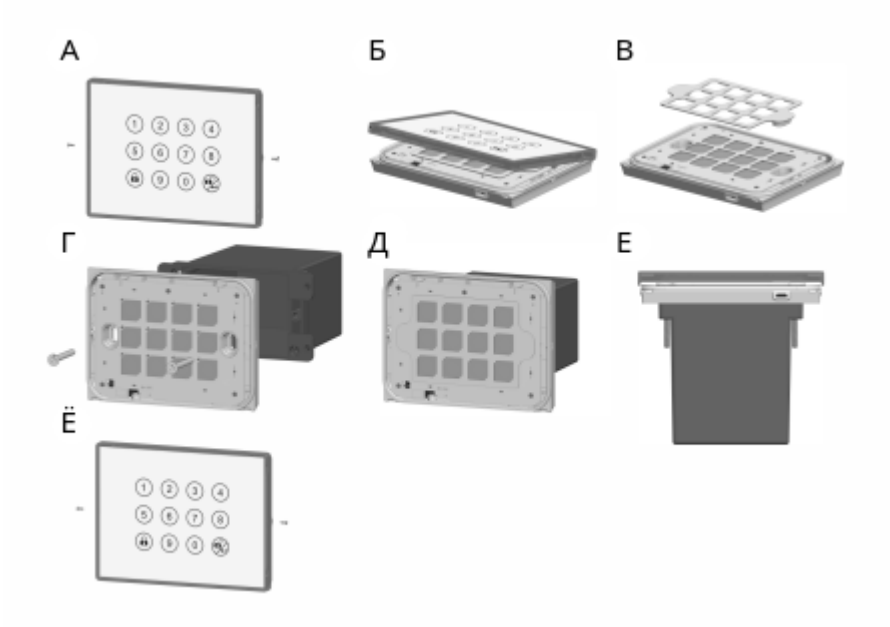

#### **Включение в сеть Z-Wave и исключение**

По умолчанию устройство находятся не в сети. Чтобы устройство могло общаться с другими устройствами, требуется добавить его в существующую Z-Wave сеть, этот процесс называется **Включением (Inclusion)**. Также устройство может быть удалено из сети, этот процесс называется **Исключением (Exclusion)**. Оба процесса запускает первичный контроллер. Обратитесь к руководству вашего контроллера, чтобы узнать как перевести его в режим включения или исключения. Устройство может быть добавлено или удалено из сети только если первичный контроллер находится в режиме включения/исключения. При исключении устройства из сети оно сбрасывается к заводским настройкам.

Если устройство ранее уже было включено в другую сеть, а вы хотите включить его в вашу сеть, то сначала исключите его, иначе процесс включения не сработает. Если вы хотите включить в сеть

контроллер, который ранее был первичным в другой сети, необходимо сначала сбросите его (Reset controller), и только после этого включать в сеть.

Для включения устройства в сеть переведите контроллер в режим "Включения" **введите КП далее**

$$
\textcircled{\scriptsize 1} \rightarrow \textcircled{\scriptsize 2} \rightarrow \textcircled{\scriptsize 2}
$$

Чтобы исключить устройство из сети переведите контроллер в режим "Исключения" и **введите КП** далее  $\left(1\right) \rightarrow \left(0\right) \rightarrow \left(0\right)$ .

# **Использование устройства**

# **КП (Код Программирования): по умолчанию (0000)**

### **КД (Код Доступа): по умолчанию (1234)**

#### **ВВОД КП : Наберите 0000(по умолчанию) и**

**.**

При первом включении, устройство может работать не стабильно или не правильно, поэтому необходимо зарядить устройство при помощи micro USB кабеля и блока питания 5В 1А. При подключении питания устройство включит красную подсветку, а в конце заряда индикатор будет оранжевым.

Перед установкой клавиатуры выберите оптимальное местоположение таким образом что бы связь с контроллером была приемлемой.

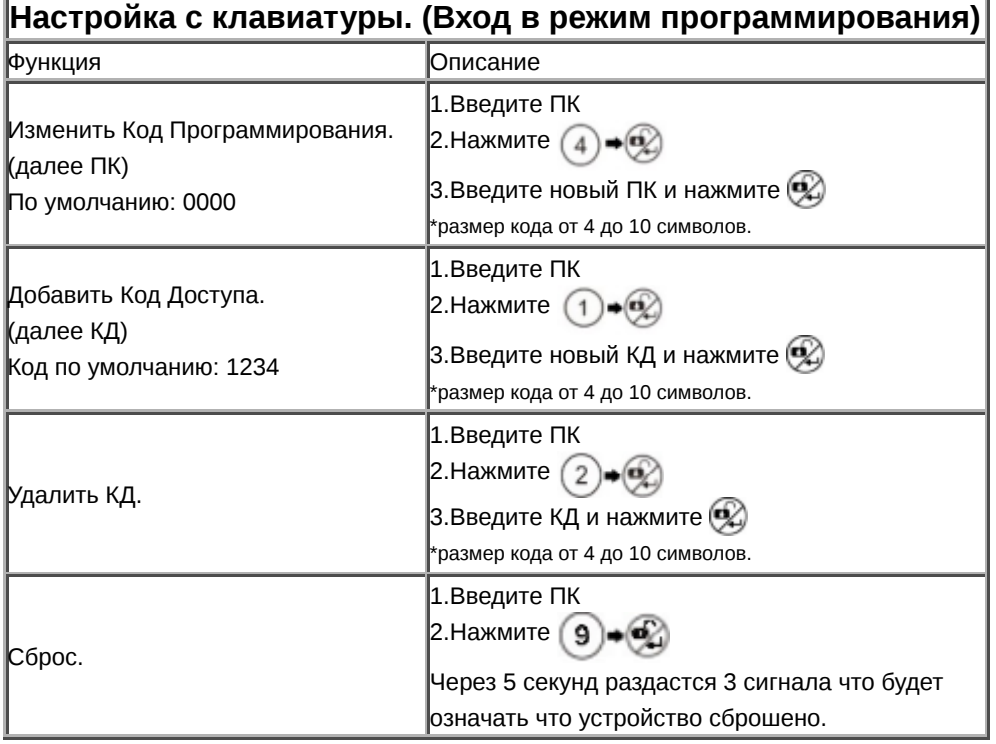

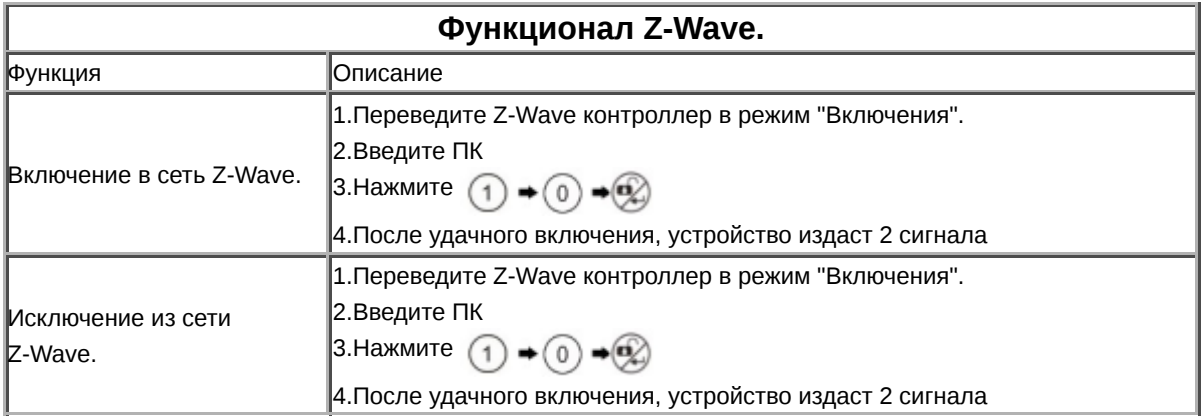

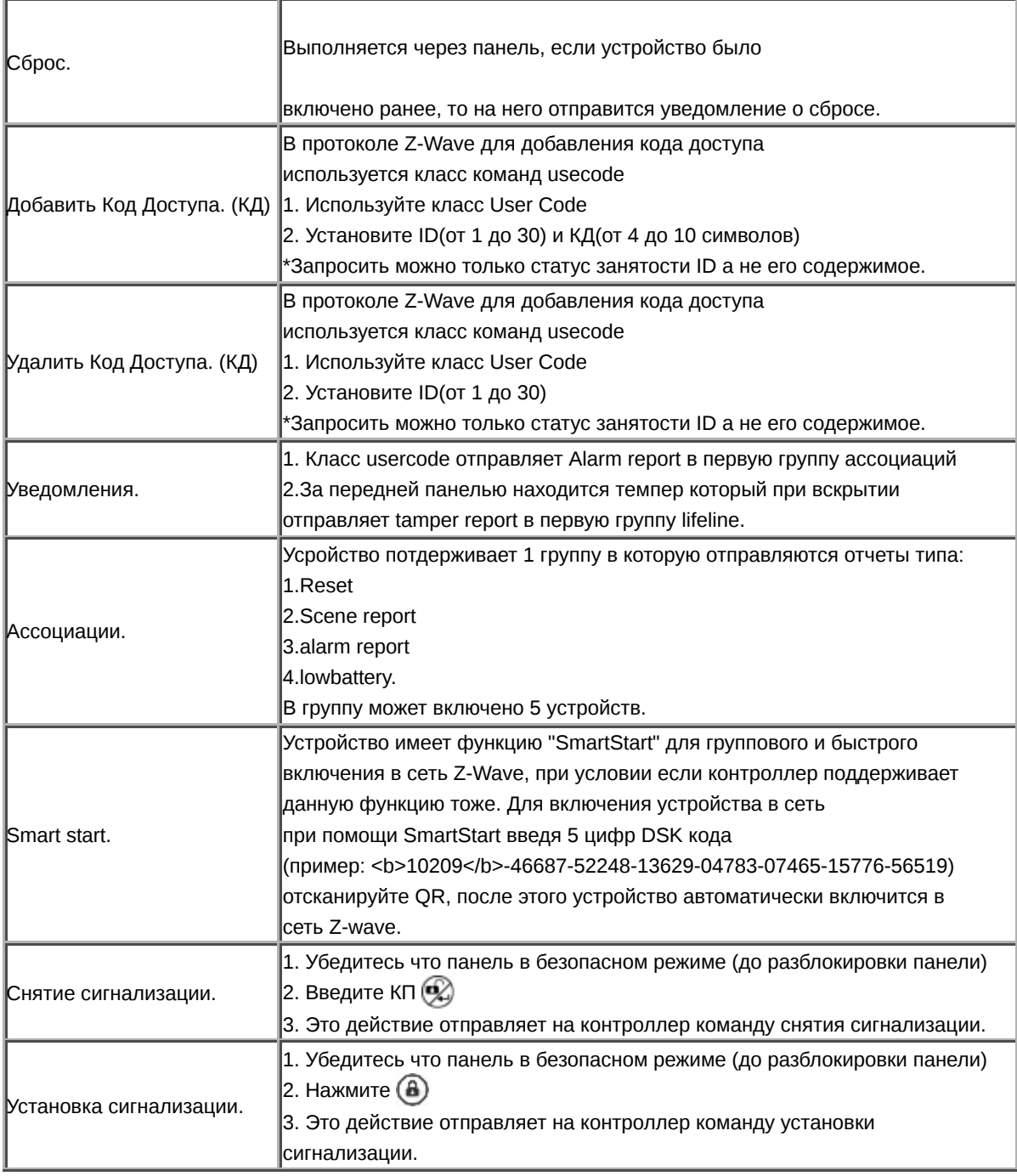

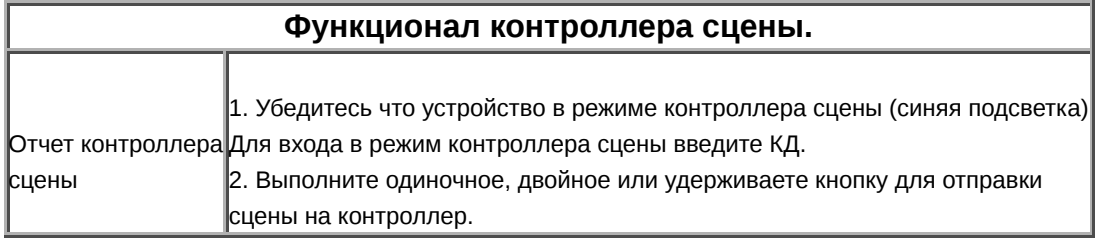

# **Светодиодная индикация и управление**

Зеленое пульсирующее мигание: Устройство в режиме обучения (Включение/Исключение в/из сети Z-Wave)

- Зеленая подсветка: Устройство в безопасном режиме и готово к вводу КД или КП
- Синяя подсветка: Устройство в режиме контроллера сцены и ожидает нажатие.
- Красная подсветка: Устройство заряжается.
- Оранжевая подсветка (смесь зеленой и красной подсветки): Устройство заряжено.
- 2 Звуковых сигнала: Устройство успешно включено или исключено, добавлен КД через Z-Wave или изменен режим работы.
- 3 Звуковых сигнала: Устройство снято с зарядки либо разряжено.
- Зеленая подсветка: Устройство в безопасном режиме и готово к вводу КД или КП

## **Ассоциации**

Устройства Z-Wave могут управлять другими устройствами Z-Wave. Связь между отправителем команды и получателем называется ассоциацией. Ассоциации используются в тех случаях, когда необходимо отправить команды определённым устройствам при наступлении определённых событий (взаимодействия с пользователем, изменения параметров внешней среды или по таймеру). Каждому событию может соответствовать свой список получателей, называемый *группой ассоциации*.

Обратитесь к руководству по эксплуатации вашего контроллера Z-Wave для настройки ассоциаций. Контроллеры ПК и Z-Wave роутеры предлагают наиболее комфортный и гибкий способ настройки групп ассоциаций и других параметров устройства.

Группы ассоциаций:

1 (размер группы: 5)

## **Конфигурационные параметры**

Все устройства Z-Wave работают сразу после включения в сеть, однако изменение некоторых настроек поможет лучше приспособить устройство к вашим нуждам и открыть новый функционал.

**Важно:** Некоторые контроллеры используют знаковые величины для настойки параметров. Для установки значений параметров в диапазоне 128 — 255 для параметров размера 1 байт и 32768 — 65535 для параметров размера 2 байта следует отправлять значение равное желаемому минус 256 и 65536 соответственно. Например, для установки значения 200 параметру размера 1 байт следует вводить 200 - 256 = -56, а для установки значения 36000 параметру размера 2 байта следует вводить 36000 - 65536 = -29536.

#### **Режим работы. (параметр № 1, размер 1)**

Значение Описание

- 1 Режим контроля доступа. (по умолчанию)
- 2 Режим контроллера сцены.

## **Классы команд**

Поддерживаемые классы команд

- Basic (version 0)
- (version 2)
- Z-Wave Plus Information (version 2)
- (version 1)
- Configuration (version 1)
- Manufacturer Specific (version 2)
- Security (version 1)
- (version 1)
- Association Group Information (version 1)
- Device Reset Locally (version 1)
- Central Scene (version 3)
- User Code (version 1)
- Alarm (version 8)
- Powerlevel (version 1)
- Firmware Update Meta Data (version 4)
- Battery (version 1)
- Association (version 2)
- Version (version 3)

## **Технические характеристики**

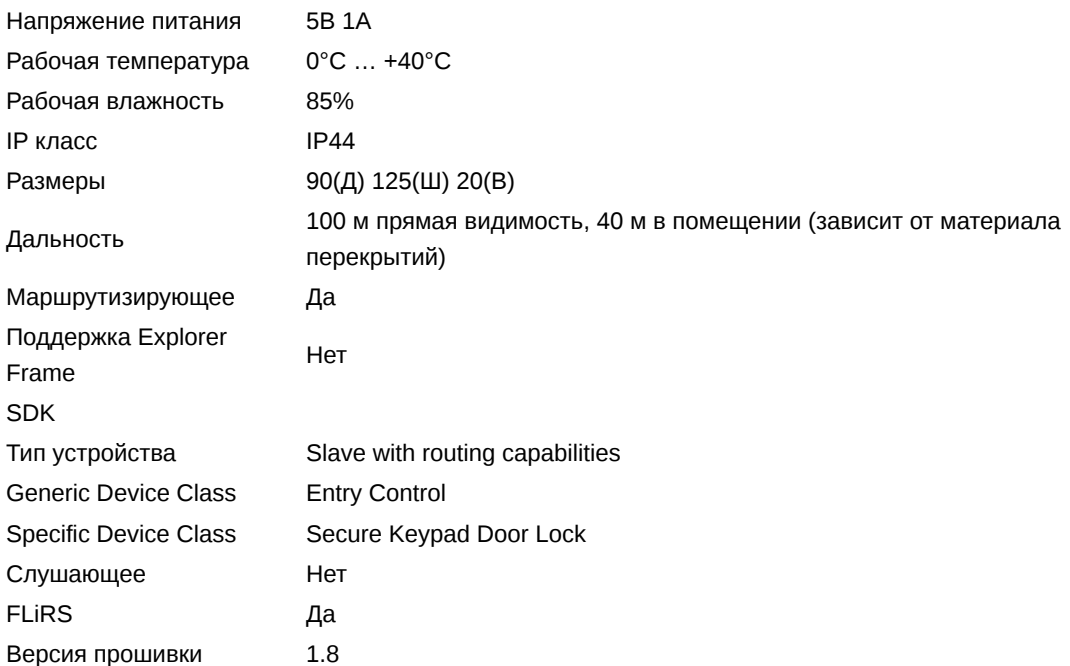

# **Словарь терминов Z-Wave**

- **Контроллер (Controller)** это устройство Z-Wave, способное создавать и изменять сеть Z-Wave. Контроллерами обычно являются роутеры, пульты управления или выключатели, работающие от батареек.
- **Дочерний (Slave)** это устройство Z-Wave без способности управления сетью. Дочерними могут быть датчики, выключатели (реле, диммеры), а также пульты управления.
- **Первичный контроллер (Primary Controller)** центральный управляющий сети Z-Wave. Это устройство должно быть контроллером. Только один контроллер в сети может быть первичным.
- **Включение (Inclusion)** процесс присоединения устройства к существующей сети Z-Wave.
- **Исключение (Exclusion)** процесс отсоединения устройства от сети Z-Wave.
- **Ассоциация (Association)** это взаимосвязь между управляющим и управляемым устройствами.
- **Уведомление о пробуждении (Wakeup Notification)** специальное радио сообщение, отправляемое устройствами Z-Wave для уведомления том, что они готовы к общению после сна.
- **Информационный пакет (Node Information Frame, NIF)** специальное радио сообщение, отправляемое устройствами Z-Wave для информирования о своих возможностях и функциях.

# **Указания по хранению и утилизации**

Изделие не содержит вредных веществ.

Хранить в сухом, отапливаемом помещении при температуре от -20°C до +60°С избегая попадания прямых солнечных лучей. Срок хранения не ограничен.

Устройства, содержащие электронные компоненты и батарейки, не должны утилизироваться вместе с бытовыми отходами. Они должны складироваться и вывозиться в соответствии с местными нормами и правилами утилизации.